## VIDEO CHRISTMAS CARD

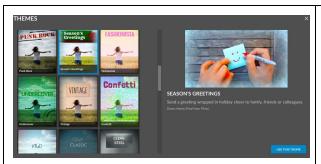

SELECT A THEME BY CLICKING ON THE "THEMES TAB" IN THE UPPER LEFT CORNER. THE CHECKBOXES BELOW THE THEME DESCRIPTION LET YOU DECIDE IF YOU WANT TO USE THE SOUNDTRACK, TRANSITIONS AND CAPTIONS THAT COME WITH THE THEME.

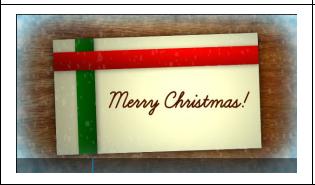

AFTER APPLYING THE THEME, IT'S TIME TO START EDITING! ALL OUR THEMES COME WITH A TITLE CARD AND END CREDITS. TO ADD THEM TO YOUR VIDEO, SIMPLY CLICK ON THE TEXT TAB, SELECT "THEME TEXT" AND DRAG AND DROP TO YOUR TIMELINE

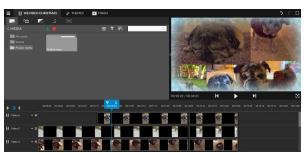

START ADDING THE MEDIA YOU WANT TO INCLUDE IN YOUR VIDEO. TIMELINE MODE LETS YOU USE SEVERAL LAYERS, WHICH OPENS UP THE OPPORTUNITY TO USE GREEN SCREEN, LAYERS OF TEXT AND EFFECTS SUCH AS PICTURE—IN—PICTURE, ALSO KNOWN AS THE BRADY BUNCH EFFECT

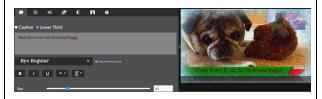

WRAP YOUR VIDEO IN RED AND GREEN BY DOUBLE-CLICKING ON YOUR VIDEO CLIP AND SELECT "LOWER THIRD"

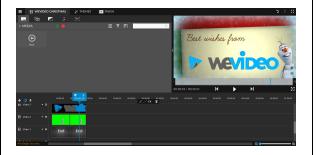

DON'T FORGET TO SIGN YOUR CARD
BEFORE SHARING IT WITH YOUR FAMILY
AND FRIENDS!